# **GARY LINEKER'S SUPERSKILLS**

Hot on the heels of the hugely successful SUPERSTAR SOCCER comes *SUPERSKILLS,* again endorsed by England's star s International stardom is seldom achieved by skill alone. To command a permanent place in the national team means dedication - dedication to hard work and training.

The national coach has designed an extensive training program which will improve your fitness, ball control, sharpness and accuracy. Even some of the most talented players have fallen by the wayside due to their lack of dedication in training. Can prove yourself to be both mentally and physically more agile and alert?

## **THE TRAINING PROGRAMME**

Your training is divided into three sections.

#### **The Gym Section**

This is designed to improve your overall fitness and stamina, and

- is sub-divided into: a) Push-ups b) Squat thrusts
- 
- c) Weight training d) Monkey bars

## **Ball juggling**

This is designed to improve bail control and sharpness.

### **Field Work**

- This improves your ball control, sharpness and accuracy, and is sub-divided into:
- 
- a) Dribbling b) Chipping
- 
- c) Shooting d) Penalties
- 
- There are three difficulty levels to choose from:<br>
a) Novice for players striving for a first team place.<br>
b) Apprentice for players striving for a first team place.<br>
c) Professional for first teamers dedicated to winning
- 
- The Field Event can be split into three parts: 1. Scrolling section (cones, flags, etc.) 2. Penalty
	- 3. Tyres in net
- 1. The speed of the scrolling is determined by the skill level<br>(NOVICE slowest, PRO fastest). Cones will appear, scrolling<br>down the screen, dribble the ball around the cones, an arrow<br>in the coaches panel will show you kick the ball from.

Flags will appear from time to time (these are replaced by<br>goals in some versions), the ball will be taken from you and<br>placed to the right of the upper flag. Once the ball has been<br>placed it must be kicked between the two

- 2. At the end of each scrolling section a goalkeeper will appear<br>in front of the goal mouth. To score, position the ball by<br>kicking it left or right. Speed is of the essence, as the<br>goalkeeper will follow the ball. As soon position, quickly run up to the ball and kick it into the net. The goalkeeper's reactions are determined by the skill level chosen.
- 3. This is the tyre section which can only be reached after<br>successfully scoring a goal in the previous part. The screen<br>shows a goal with five tyres suspended in it. The idea is to<br>kick the ball through the centre of eac be hit again. If you manage to score through the centre of all<br>the tyres before the event timer elapses a bonus will be given. You will then return to the previous section which will be at a higher level therefore at a faster speed.

## **GAME PLAY**

- $\bullet$  At the start of the game a time limit is given for the WHOLE<br>GAME. This time is constantly on screen adjacent to the letter<br>"T. The time remaining for the event being played is shown<br>next to the letter 'E'. If the 'T game is over.
- On the Atari ST version, at the beginning of the game. players<br>names are entered by selecting a name bar, and typing their<br>name followed by 'RETURN'. Then skill level and events<br>required can be selected by clicking on t • You have the option to train alone or with your team mates.
- Each team member may choose his own skill level.
- You may change your skill level at the end of each section.
- Each part o f the gym section must be completed before you can attempt the next jump.
- Should you fail to complete a section, you have the option to either repeat it or continue to the next section.
- Your pulse rate and energy level is constantly monitored they can both be modified by either opting to take a rest or drinking glucose.
- Under certain circumstances, the coach will order you to rest or drink (this takes up more time than a voluntary rest, it is therefore better to rest sensibly, than to be forced to rest).
- $\bullet$  In the field section ensure that you move to the left of the es, right of the red co

# **CONTROLS**

**IN THE GYM - All computers** 

**Press-ups:**

To push up - - - Joystick left and right rapidly<br>To lower down - - Joystick down.

## **Squat Thrusts**

Knees Forward - - - - - Fire then hold right.<br>Knees Backward - - - Fire then hold left.

## **Weight Lifting**

Lift up/down ..... Up & Down. Fire changes direction.

#### **Monkey Bars**

Jump up<br>Grab bar Fire.<br>Up, at the correct time while swinging. Drop down

**FIELD WORK** - **All computers**

**Slalom (Dribbling, Chipping, Shooting)**

Move ------------ Joystick direction.<br>Kick ----------- Fire.

## **Penalties (Tyres)**

Move crosshair - - Joystick direction<br>Kick - - - - - - - - - Fire.

## **Fixed Keys**

To take a rest ------ R. To take a drink — D. SPECTRUM AND AMSTRAD USERS may define Keyboard controls for all sections.

## **Ball Juggling**

At the bottom of the screen you will see a set of numbers, each<br>one corresponding to a particular move. The moves are as follows:—

- 1. Heading 2. Left Shoulder 3. Right Shoulder 4. Left Knee 5. Right Knee 6. Neck 7. Left Kick **Right Kick** 
	- Spin (this is not in the Commodore 64 version).

These numbers will change colour when the required number of mones...<br>s has been don On the Atari ST version the numbers are replaced by letters, corresponding to the following:-

- 
- 
- 
- 
- 
- 

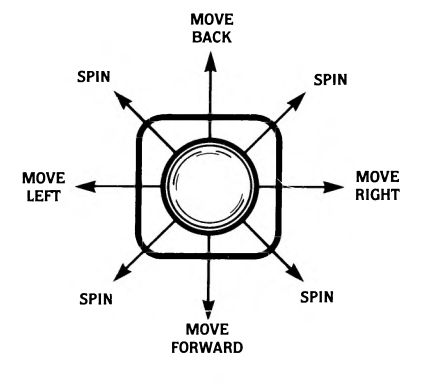

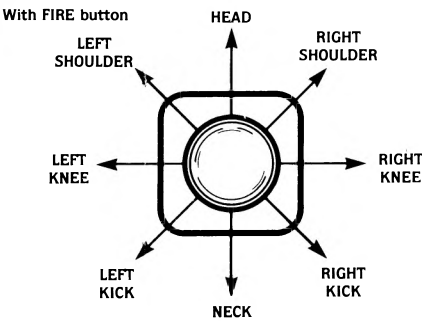

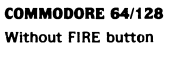

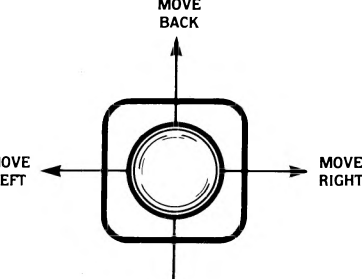

MOVE FORWARD

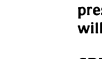

H – Heading<br>N – Neck<br>LS – Left Shoulder<br>RS – Right Shoulder<br>LK – Left Knee<br>RK – Right Knee<br>LF – Left Foot

- 
- RF Right Foot

SPECTRUM AND ATARI ST Without FIRE button

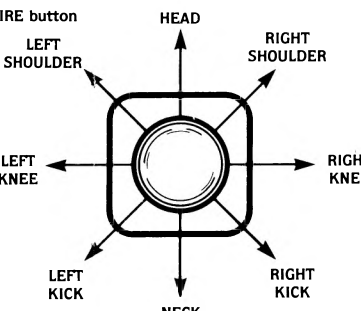

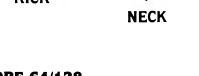

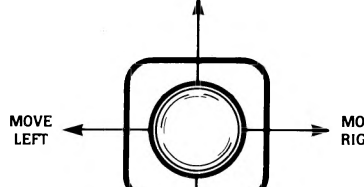

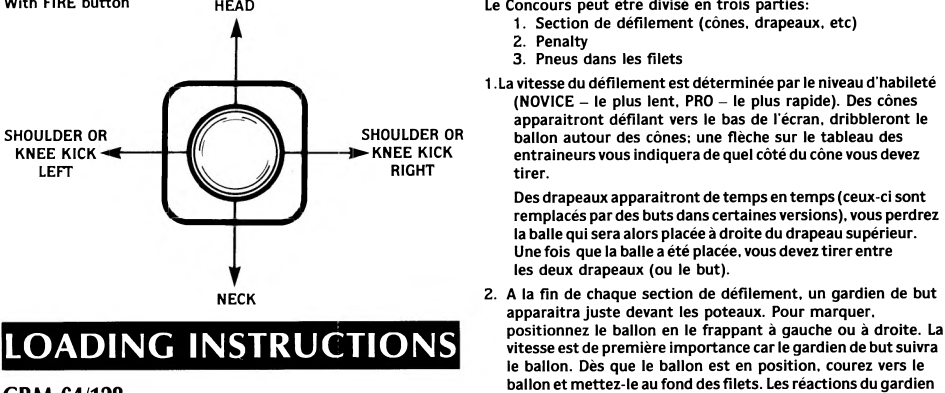

# **LOADING INSTRUCTIONS**

#### **CBM 64/128**

With FIRE button HEAD

CASSETTE: insert cassette into cassette unit. Press SHIFT and RUN/STOP simultaneously. Press PLAY on the cassette unit. The program will load and run automatically.

de but sont déterminées par le niveau d'habileté choisi.

3. Ceci est la section des pneus qui ne peut etre atteinte qu'apres<br>avoir marqué un but dans la section précédente. L'écran<br>montre un but avec cinq pneus suspendus à l'intérieur. Vous<br>devez faire passer le ballon à travers

Positionnez le point de mire sur la balle et tirez en appuyant<br>sur le bouton de déclenchement. La direction de la balle peut<br>aussi être affectée par la vitesse et le sens du vent. S'il y a un<br>vent fort, la balle sera consi

qui sera à un niveau supérieur, c'est-à-dire à une vitesse

**LE JEU**

Au début du jeu une limite de temps est fixee pour la duree<br>ENTIERE DU JEU. Ce temps est constamment sur l'écran à<br>côté de la lettre 'T'. Le temps qui reste pour l'épreuve<br>apparait à côté de la lettre 'E'. Si le temps 'T a

• Sur la version Atari ST, au début du jeu, les noms des joueurs sont introduits en sélectionnant une barre de noms et en tapant leurs noms suivi de 'RETURN'. Ensuite, le niveau d'habileté et les épreuves requises peuvent être sélectionnées en cliquetant sur les icônes appropriés. • Vous avez le choix entre vous entraîner seul ou avec vos

• Chaque équipe peut choisir son propre niveau technique. • Vous pouvez changer votre niveau technique à la fin de chaque section. • Chaque partie de la section de gymnase doit être terminée avant de pouvoir essayer de sauter à la prochaine. • Si vous n'arrivez pas à terminer une section, vous pouvez soit la recommencer soit continuer et aller à la section suivante. • Votre pouls et votre niveau d'énergie sont constamment contrôles - les deux peuvent être modifiés soit en choisissant de prendre du repos soit en buvant du glucose. • Dans certaines circonstances, l'entraineur ordonnera de vous reposer ou de boire (ceci prend plus longtemps qu'un repos volontaire, donc il vaut mieux vous reposer de façon raisonnable plutôt que d'être obligé à vous reposer).

• Dans la section sur terrain, assurez-vous que vous allez à gauche des cônes bleus, donc à droite des cônes rouges.

**LES COMMANDES**

**DANS LE GYM** - Tout ordinateur

Pour remonter ---- Manche à balai à gauche puis à droite

- Feu puis tenir à droite. - Feu puis tenir à gauche.

direction.

balancement. Bas.

Au bas de l'écran vous verrez une série de chiffres, chacun correspondant à un coup particulier. Les coups sont comme

6. Cou 7. Coup de pied Gauche 8. Coup de pied Droit 9. Tournoiement (absent de la version du Commodore 64)

Ces chiffres changeront de couleur quand le nombre requis de coups a été effectué. Sur la version Atari ST, les chiffres sont remplacés par des lettres qui correspondent aux suivants

Feu

**Les Jongleries avec La Balle**

Haut en Bas. Feu fait changer de

Haut au bon moment pendant le

rapidement. Pour descendre — Manche à balai en bas.

**Jambes Avant/Arrière à l'accroupi**

.<br>supérieure.

co-équiper.

**Pompes**

Genoux à l'avant Genoux à l'arrière -

**Culturisme**

**Barres** Pour sauter vers le haut ...... Pour attraper .....

la barre

suite:-

Pour soulever ----<br>et lâcher

Pour redescendre - -

1. Coupe de tête 2. Epaule Gauche 3. Epaule Droite 4. Genou Gauche 5. Genou Droit

H - Coup de tête N – Cou<br>LS – Epaule Gauche<br>RS – Epaule Droite<br>LK – Genou Gauche **RK - Genou Droit** LF - Pied Gauche

alors le jeu est terminé

DISK: Insert disk into drive. Type LOAD" \*" ,8,1 and press RETURN. The program will load and run automatically.

## **Spectrum 48K\_\_\_\_\_\_\_\_\_\_\_\_\_\_\_\_**

Type LOAD"" and press ENTER. Press PLAY on the cassette recorder. The program will load and run automatically.

## **Spectrum 128K/+2**

Use the TAPE LOADER as normal. **Spectrum +3** 

Use the DISK LOADER as normal.

## **Amstrad**

CASSETTE: Insert cassette into cassette unit. Press CONTROL (CTRL) and the small ENTER keys simultaneously. Press PLAY on the cassette unit and then any key. The program will load and run automatically.

DISK: Insert the disk into the drive, label side up. Type |CPM and press ENTER. The program will load and run automatically.

## **Atari ST**

Insert disk into disk drive. The program will load and run automatically.

#### **MSX**

Insert cassette into cassette recorder. Type BLOAD"CAS" ,R and pert cases for the cases of the cassette recorder. The program will load and run automatically.

## GREMLIN GRAPHICS SOFTWARE LIMITED Alpha House, 10 Carver Street, Sheffield SI 4FS.

© 1988. All rights reserved. Unauthorised copying, lending or resale by any means strictly prohibited.

# **GARY LINEKER'S SUPERSKILLS**

Immédiatement après l'immense succès SUPERSTAR SOCCER, arrive *SU PER SK ILLS*, sanctionné de nouveau par le fameux buteur de l'équipe d'Angleterre.

La technique à elle seule ne suffit que rarement pour atteindre<br>la gloire internationale. Pour gagner une place permanente dans<br>l'équipe nationale, il faut de dévouement- dévouement au travail

d'entrainement chargé qui améliorera votre fo me, contrôle de balle, vivacité et précision. Même les joueurs les plus doués ont été mis de côté à cause de leur manque de dévouement à l'entrainement. Pouvez-vous vous montrer à la fois mentalement

> **LE PROGRAMME D'ENTRAINEMENT**

Ceci est conçu pour améliorer votre forme et votre endurance générales et se sub-divise en:

Ceci sert à améliorer votre contrôle de balle et vivacité.

Ceci sert à améliorer votre contrôle de balle et vivacité et se divise:

Il a trois niveaux difficiles parmi lesquels vous pouvez choisir:

a) Novice pour debutants et amateurs.<br>
b) Apprenti pour les joueurs convoitant une place dans<br>
la première équipe.<br>
c) Professionnel pour ceux qui sont dans le première équipe<br>
et qui veulent absolument gagner une<br>
sélecti

L'entraineur national a mis sur pied un progr

Votre entrainement se divise en trois sections:

a) Pompes<br>b) Jambes avant/arrière à l'accroup<br>c) Culturisme<br>d) Barres

et physiquement plus agile et alerte?

**La Section du Gym**

**Jonglerie avec Balle**

**Travail sur Terrain**

a) Dribbles b) Centres courts c) Tirs d) Pénalties

dur et à l'entrainement.

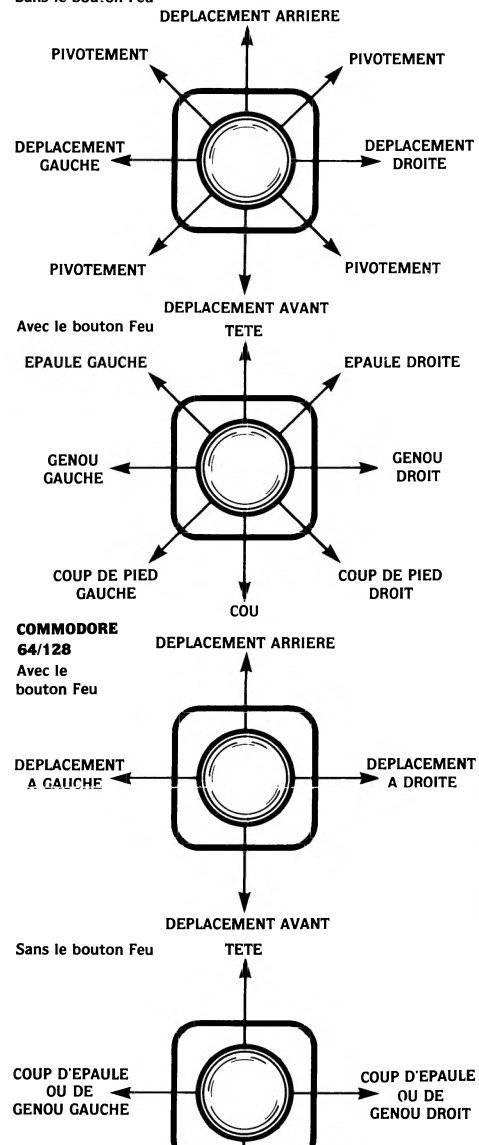

#### **TRAVAIL SUR TERRAIN - Tout ordinateur**

COU

## **Slalom (Dribble, Centre Court, Tir)**

Pour bouger - - - - Direction du manche à balai.<br>Pour tirer - - - - - - Feu.

## **Pénalties (Types)**

Pour positionner Direction du manche à balai.<br>Feu. le joueur .........<br>Pour tirer ........

### **Touches Fixés**

Pour vous reposer - R. Pour boire ............... D. Les utilisateurs de SPECTRUM et d'AMSTRAD peuvent définir les

nandes de clavier pour toutes les se

## **INSTRUCTIONS DE CHARGEMENT**

#### **CBM 64/128**

CASSETTE: Introduire la cassette dans le magnétophone. Appuyer simultanément sur SHIFT et RUN/STOP puis la touche PLAY. Le programme va se charger et démarrer automatiquement.

DISQUETTE: Introduire la disquette. Tapez LOAD"\*",8,1 et<br>frappez RETURN. Le programme va se charger et démarrer<br>automatiquement.

#### **Spectrum 48K**

Tapez LOAD"" et frappez ENTER puis la touche PLAY au magnétophone. Le programme va se charger et démarrer automatiquement.

#### **Spectrum 128K/+2**

Utiliser le CHARGEUR comme d'habitude.

## **Spectrum +3** DISQUE: Utiliser le CHARGEUER comme d'habitude.

#### **Amstrad**

**CASSETTE:** Introduire la cassette dans le magnétophone.<br>Appuyer simultanément sur CONTROL (CTRL) et la petite touche<br>ENTER. Puis enfoncer la touche PLAY du magnétophone et<br>ensuite n'importe quelle touche du clavier. Le pr

DISQUETTE: Introduire la disquette, étiquette vers le haut. Tapez JCPM et frappez ENTER. Le programme va se charger et démarrer automatiquement.

#### **Atari ST**

Placez le disque dans le lecteur. Le programme démarrera automatiquement et se chargera avec la mise sous tension.

## **MSX**

Introduire la cassette dans le magnétophone. Taper<br>BLOAD"CAS",R et frapper ENTER. Enfoncer la touche PLAY du ne. Le programme va se charger et démarrer magnétophone. Le<br>automatiquement.

GREMLIN GRAPHICS SOFTWARE LIMITED Alpha House, 10 Carver Street, Sheffield SI 4FS.

© 1988. Tous droits réservés. Toute copie ou revente ou tout prêt par des moyens quelconques sont strictement interdits.

# **GARY LINEKER'S SUPERSKILLS**

Direkt auf den Fersen des ungeheuer erfolgreichen Spiels<br>SUPERSTAR SOCCER folgt *SUPERSKILLS,* wieder unterstützt<br>vom englischen Fußballstar.

Ein internationaler Star zu sein wird selten durch das Können<br>alleine bestimmt. Um einen permanenten Platz in der<br>Nationalmannschaft einzunehmen, bedarf es der persönlichen<br>Hingabe – und der Widmung von Zeit für harte Arbe

Der Nationaltrainer hat ein ausführliches Trainingsprogramm<br>entworfen, das Ihre Fitness, die Ballkontrolle, Schärfe und<br>Genauigkeit verbessern wird. Selbst einige der talentiertesten<br>Spieler sind auf ihrem Weg zu Ruhm stec flinker sind?

## **DAS TRAININGSPROGRAMM**

Ihr Training ist in drei 'Sektionen' oder Abschnitte aufgeteilt.

#### **Der 'Gym'-Abschnitt**

Dieser Abschnitt wurde so entworfen, daß Sie Ihre körperliche Gesamtverfassung und Ausdauer verbessern können, und wurde in folgende Abteilungen unterteilt:

- 
- a) 'Push ups' (Liegestützen)<br>b) 'Squat thrusts' (Hocksprünge)<br>c) 'Weight training' (Gewichtstraining)<br>d) 'Monkey bars' (Stangen)

# **'Ball Juggling' (Balljonglieren)**

Dieser Abschnitt wurde für die Verbesserung der Ballkontrolle und Schärfe entworfen.

## **'Field Work' (Feldarbeit)**

Dies verbessert Ihre Ballkontrolle, Schärfe und Genauigkeit, und wie folgt unterteilt a) 'Dribbling' (Dribbeln)<br>b) 'Chipping' (Anschneiden)

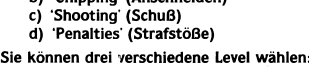

a) 'Novice' (Neuling) Für Anfänger und Amateure. b) 'Apprentice' (Lehrling) Für Spieler, die sich um einem Platz in der ersten Mannschaft bemühen.<br>2) 'Professional' (Profi) Für Mitglieder der ersten<br>Mannschaft, die sich zum Ziel<br>1996-besetzt haben, ein Spiel mit der<br>1996-besetzt haben, ein Spiel mit der<br>1997-besetzt haben, ein Spiel mit der

Ds Geschehen auf dem Spielfeld kann in drei Teile geteilt werden:- 1. Scrolling Teil (Kegel, Fahnen, etc) 2. Strafstoß 3. Reifen im Netz

- 
- 1. Die Geschwin≀ligkeit beim Scrolling wird durch die Fertigkeit<br>des Spielers (Neuling am langsamsten, Profis am<br>schnellsten) bestimmt. Die Kegel erscheinen, wenn Sie am<br>Bildschirm herunterfahren. Dann müssen Sie um di

müssen. Von Zeit zu Zeit erscheinen Flaggen (in manchen Versionen sind dieses durch Tore ersetzt), dann wird Ihnen der Ball weggenommen und rechts von der oberen Flagge plaziert. Sobald der Ball dort liegt, muß er zwischen die beiden Flaggen (Tor) gekickt werden.

- 2. Am Ende jedes Scrolling Vorgangs erscheint ein Tormann vor dem Tor. Um einen Punkt zu erzielen, mussen Sie den Ball<br>links oder rechts schießen. Schnelligkeit ist wesentlich, da<br>der Torhüter dem Ball folgen wird. Sobald der Ball in die<br>richtige Position gelegt ist, müssen Sie schne
- bestimmt. 3. Dies ist die Reifen-Auswahl. Sie kann nur erreicht werden,<br>wenn Sie im vorangegangenen Teil erfolgreich ein Tor<br>geschossen haben. Auf dem Bildschirm erscheint ein Tor, in<br>dem fünf Reifen abgebildet sind. Das Ziel ist es drücken. Die Richtung des Balls kann auch durch die Windgeschwindigkeit und - richtung beeinflußt werden.<br>Wenn der Wind stark ist. dann wird er den Ball weit abtreiben Wenn ein Wind stark ist, dann wird er den Ball weit abtreiben.<br>Wenn ein Balleinmal durch durch einen Reifen gekickt wurde,<br>wird er sich um 90° drehen damit man nicht ein zweites mal<br>durchkicken kann. Wenn Sie es schaffen,

# **DAS SPIEL**

• Zu Beginn des Spiels wird ein zeitliche Obergrenze für das ganze Spiel gegeben. Dieses Zeitlimit wird dauernd auf dem Bildschirm neben dem Buchstaben T angegeben. Die

verbleibende Zeit für das jeweilige Spiel wird neben dem<br>Buchstaben 'E' angezeigt. Wenn die Zeit neben dem<br>Buchstaben 'T' auf Null (00:00) ist, dann ist das Spiel beendet

- Bei der Atari ST Version werden bei Beginn des Spiels die Namen der Spieler eingegeben. Das geschieht, indem man die Namenszeile auswählt, dann die Namen eintippt und die RETURN-Taste drückt. Dann kann die gewünschte Schwierigkeitsstufe und das Spiel durch das Anklicken des entsprechenden Icons gewählt werden.
- Ihnen stehen die Optionen fürs Einzeltraining oder fürs Training mit Ihren Mannschaftskameraden zur Verfügung.
- Jedes Mannschaftsmitglied kann seinen eigenen Skill -Level (Können) wählen.
- Der Level fürs Können kann am Enden eines jeden Abschnitts geweschselt werden.
- Jede Abteilung vom der Gym-Sektion' muß vollständig beendet werden, bevor Sie weitergehen können. • Sollten Sie einen Abschnitt nicht vollenden, so können Sie
- wählen, ob Sie den Abschnitt wiederholen wollen oder ob Sie zum nächsten Abschnitt weitergehen.
- Ihr Puls und Ihr Energielevei werden regelmäßig gemessen beide Werte lassen sich verbessern, indem Sie entweder eine Pause nehmen oder ein Getränk mit Glucose trinken.
- Unter bestimmten Bedingungen werden Sie vom Trainer<br>aufgefordert, entweder auszuruhen oder zu trinken. Das<br>nimmt natürlich viel mehr Zeit in Anspruch als eine freiwillige<br>Ruhepause. Deshalb ist es besser, sinnvolle Ruhe
- Im Abschnitt fürs Feld vergewissern Sie sich, daß Sie an die roten Kegel links, an die blauen rechts vorbeilaufern.

## **KONTROLLEN**

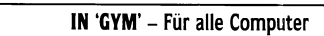

### **'Push-ups' (Leigestützen)**

Hochdrücken -------- Joystick schnell nacn links und rechts. R u n ter ............ ......... Joystick runter.

## **'Squat Thrusts' (Flocksprünge)**

Knie nach vorne - - Feuer, dann rechts halten<br>Knie zurück *-* - - - - Feuer, dann links halten.

### **'Weight Training' (Gewichtstraining)**

Heben hoch/runter - Hoch & Runter. Feuer wechselt die Richtung.

#### **'Monkey Bars' (Stangen)**

Hochspringen - - - - -<br>Stange greifen - - - -Feuer<br>Hoch zum richtigen Zeitkunkt beim Runter. Runterspringen — ...

## **'Ball Juggling' (Balljonglieren)**

Am unteren Rand des Bildschirms sehen Sie eine Gruppe von Zahlen. Jede von ihnen entspricht einem bestimmten Spielzug. Und so sehen sie aus:-

- 1. Kopfball Linke Schulter
- **Rechte Schulter**<br>Linkes Knie
- 
- 4. Linkes Knie 5. Rechtes Knie 6. Genick 7. Links Kicken 8. Rechtes Kicken
- 
- 
- 9. Drehen (diesen Spielzug gibt es nicht auf dem Commodore 9.I<br>64).

Diese Nummern verändern die Farbe, wenn der entsprechende Spielzug ausgeführt worden ist.

Beim Atari ST sind diese Zahlen durch Buchstaben ersetzt und haben folgende Bedeutung:

- H Kopfbal<br>N Genick
- 
- LS Linke Schulter<br>RS Rechte Schulter
- LK Linkes Knie<br>RK Rechtes Knie
- RK Rechtes Knie<br>LF Linker Fuß<br>RF Rechter Fuß
- 

#### **SPECTRUM & ATARI ST**<br>Ohne Feuerknopf ZI **ZURÜCKBEWEGEN**

DREHEN

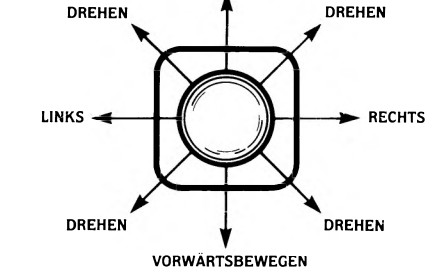

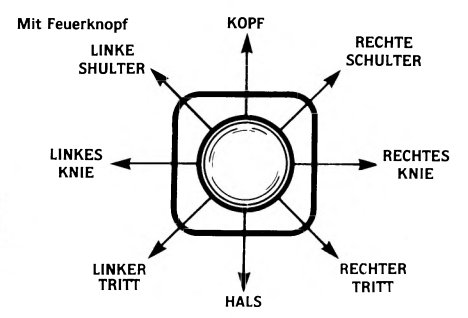

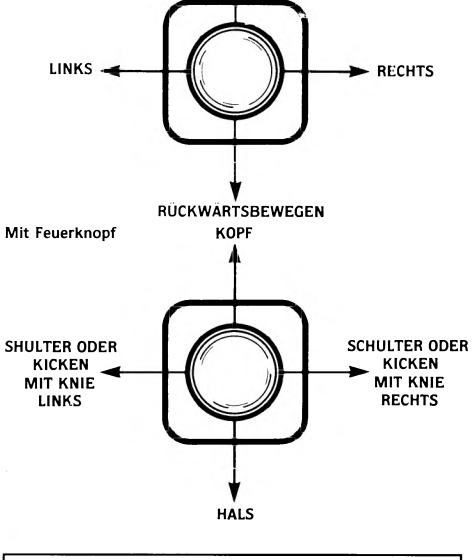

VORWÄRTSBEWEGEN

COMMODORE<br>64/128 Ohne Feuerknopf

## '**FIELD WORK' (FELDARBEIT)** - Alle Computer

Sollten Sie einen SPECTRUM oder einen SCHNEIDER benutzen, können Sie die Tastaturkontrollen für alle 'Sektionen' oder Abschnitte selber definieren.

**LADEANLEITUNG**

KASSETTE: Kassette in den Rekorder einlegen. Gleichzeitig SHIFT und RUN/STOP drücken. Die PLAY-Taste auf dem Kassettenrekorder drücken. Das Programm wird automatisch

DISKETTE: Diskette ins Laufwerk einlegen. Den Befehl LOAD" \* ",8,1 eingeben und RETURN drücken. Dies bewirkt ein automatisches Laden und Starten des Programms.

LOAD"" eingeben und ENTER drücken. Die PLAY-Taste des Kassettenrekorder drücken. Dies bewirkt ein automatisches

Den BANDLADER in der üblichen Weise benutzen.

Den DISKETTENLADER in der üblichen Weise benutzen.

KASSETTE: Kassette in den Rekorder einlegen. CONTROL (CRTL) und die kleine ENTER-Taste gleichzeitig drücken. Die PLAY-Taste<br>des Kassettengeräts drücken und dann eine beliebige Taste auf<br>der Tastatur. Dies bewirkt ein automatisches Laden und Starten

DISKETTE: Diskette mit der Beschriftung nach oben ins Laufwerk einlegen. iCPM eingeben und ENTER drücken. Dies bewirkt ein automatisches Laden und Starten des Programms.

Setzen Sie die Diskette in Betrieb. Das Programm lädt und läuft

Kassette in den Kassettenrekorder einlegen. BLOAD"CAS" ,R<br>eingeben und ENTER drücken. Die PLAY-Taste des<br>Kassettenrekorders drücken. Das Programm wird automatisch<br>geladen und gestartet.

© 1988. Alle Rechte Vorbehalten. Unerlaubtes Kopieren, Ausleihen oder Wiederverkäufen jeder Art strengstens verboten.

GREMLIN GRAPHICS SOFTWARE LIMITED Alpha House, 10 Carver Street, Sheffield SI 4FS.

**Slalom fürs Dribbeln, Anschneiden und Schuß**

Spieler bewegen - Joystickrichtungen<br>Kicken - - - - - - - Feuer

#### **'Penalties' (Strafstöße)**

**Festgelegte Tasten** 'Rest' (Pause) - - - - - R.<br>'Drink' (Getränk) - D.

**CBM 64/128**

**Spectrum 48K**

Spectrum  $+3$ 

**Schneider**

des Programms.

**Atari ST**

automatisch. **MSX**

eingen under<br>Ind gestartet

Kassettenrekorder drücken. Dies be<br>Laden und Starten des Programms.

**Spectrum 128K/+2**

Fadenkreuz bewegen - Joystickrichtungen<br>Kicken --------- - Feuer